# **Utiliser le logiciel Outlook**

[Outlook](http://office.microsoft.com/fr-ca/outlook/) est le logiciel client de courriel intégré à la Suite Office de Microsoft.

## **Configurer son compte courriel**

Lors de votre première utilisation du logiciel Outlook, il vous faudra configurer votre compte courriel à l'aide des informations de connexion.

Référez vous à la section [Paramétrer un logiciel client de courriel](https://wiki.kajoom.ca/courriel/logiciel_client/guide_demarrage#parametrer_un_logiciel_client_de_courriel) de notre [Guide de démarrage avec](https://wiki.kajoom.ca/courriel/logiciel_client/guide_demarrage) [un logiciel client de courriel](https://wiki.kajoom.ca/courriel/logiciel_client/guide_demarrage) pour connaître les paramètres généraux requis.

Si vous ne disposez pas de vos informations de connexion, veuillez en faire la demande au responsable technique de votre compte d'hébergement web.

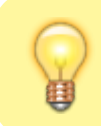

Astuce: Vous pouvez aussi accéder à vos courriels à l'aide du [Courriel Web.](https://wiki.kajoom.ca/courriel/courriel_web/start)

### **1. Démarrer Outlook**

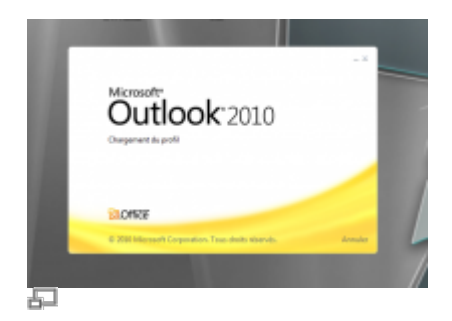

Démarrer le logiciel Outlook.

### **2. Ajouter un compte**

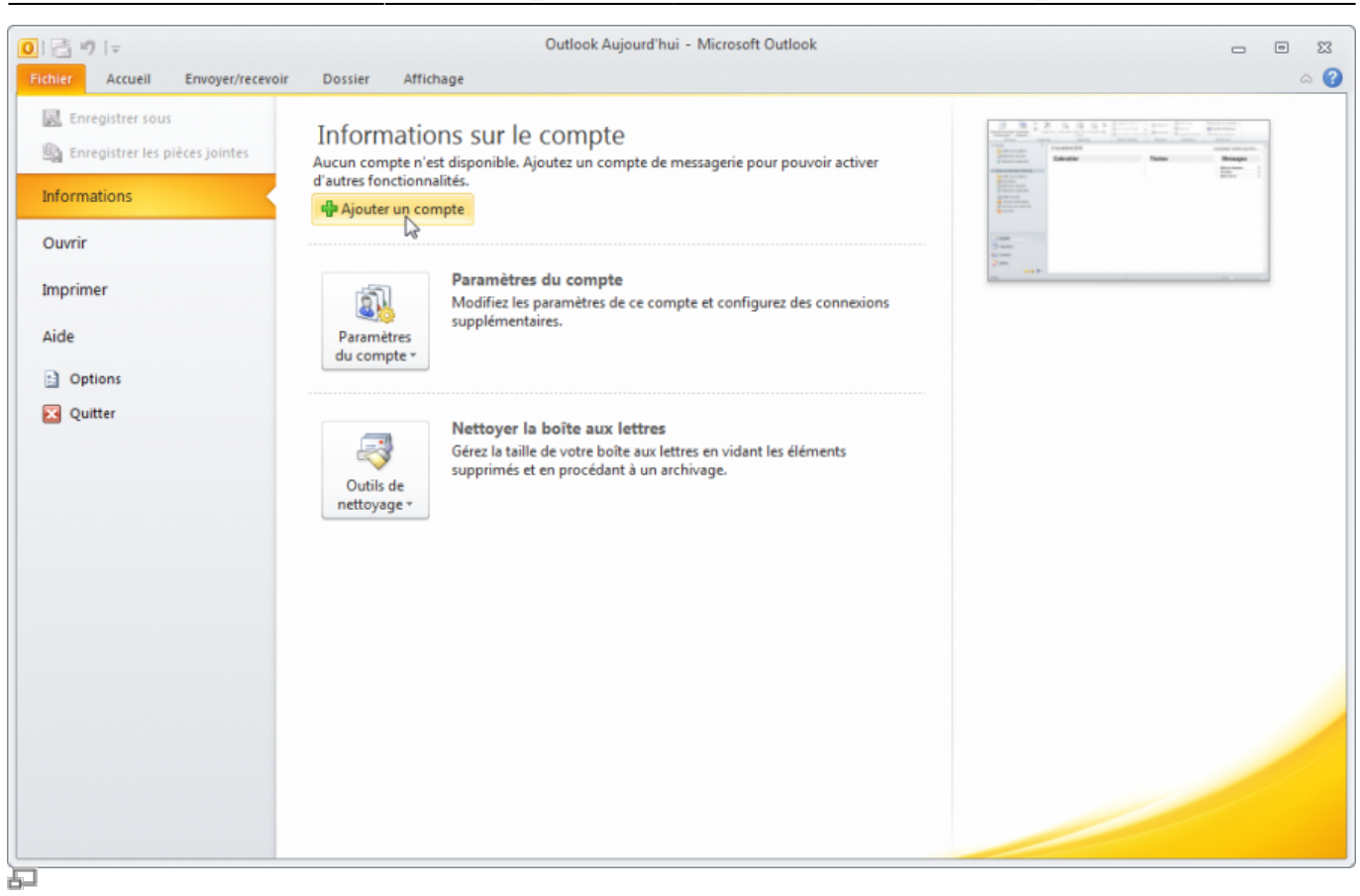

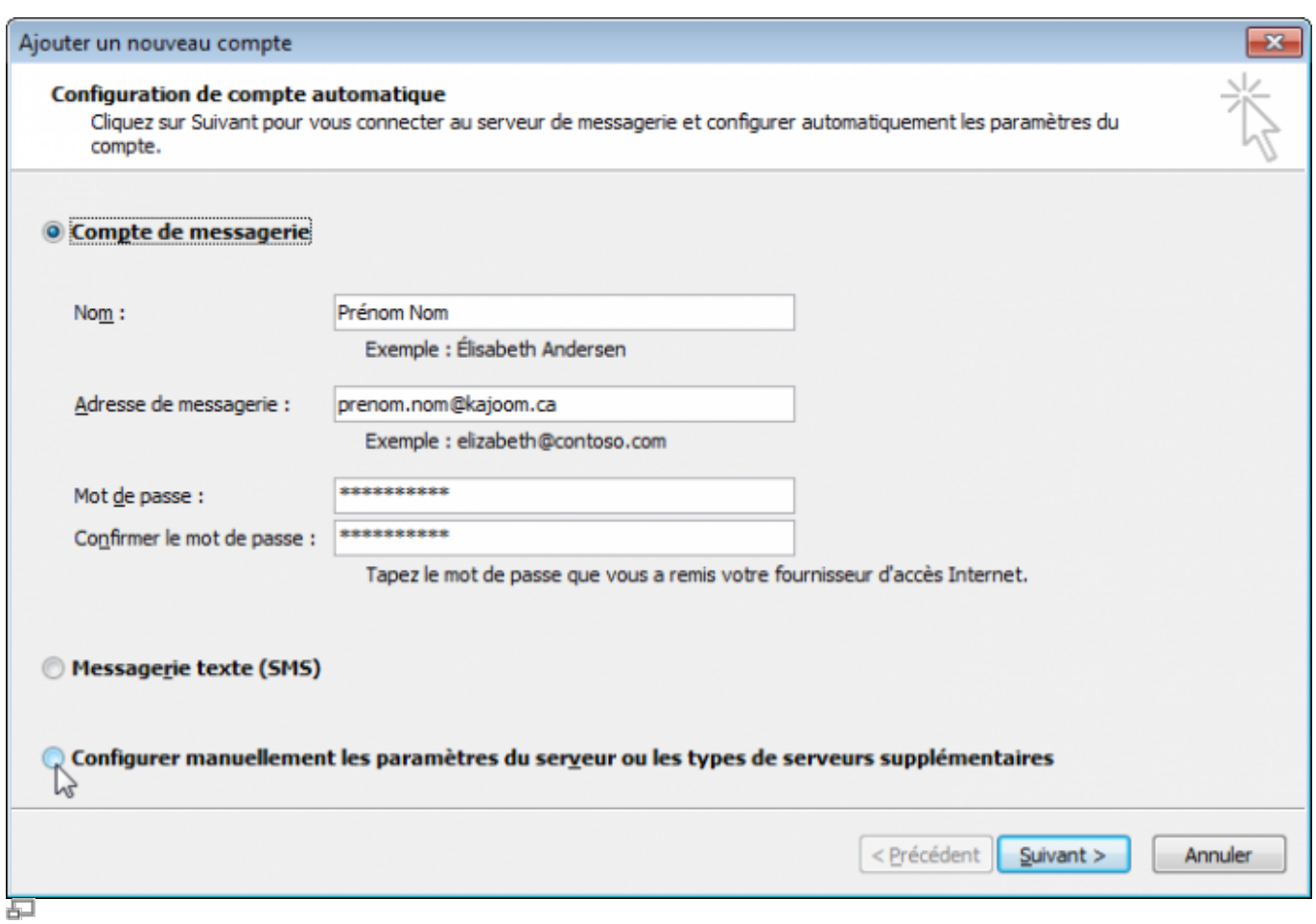

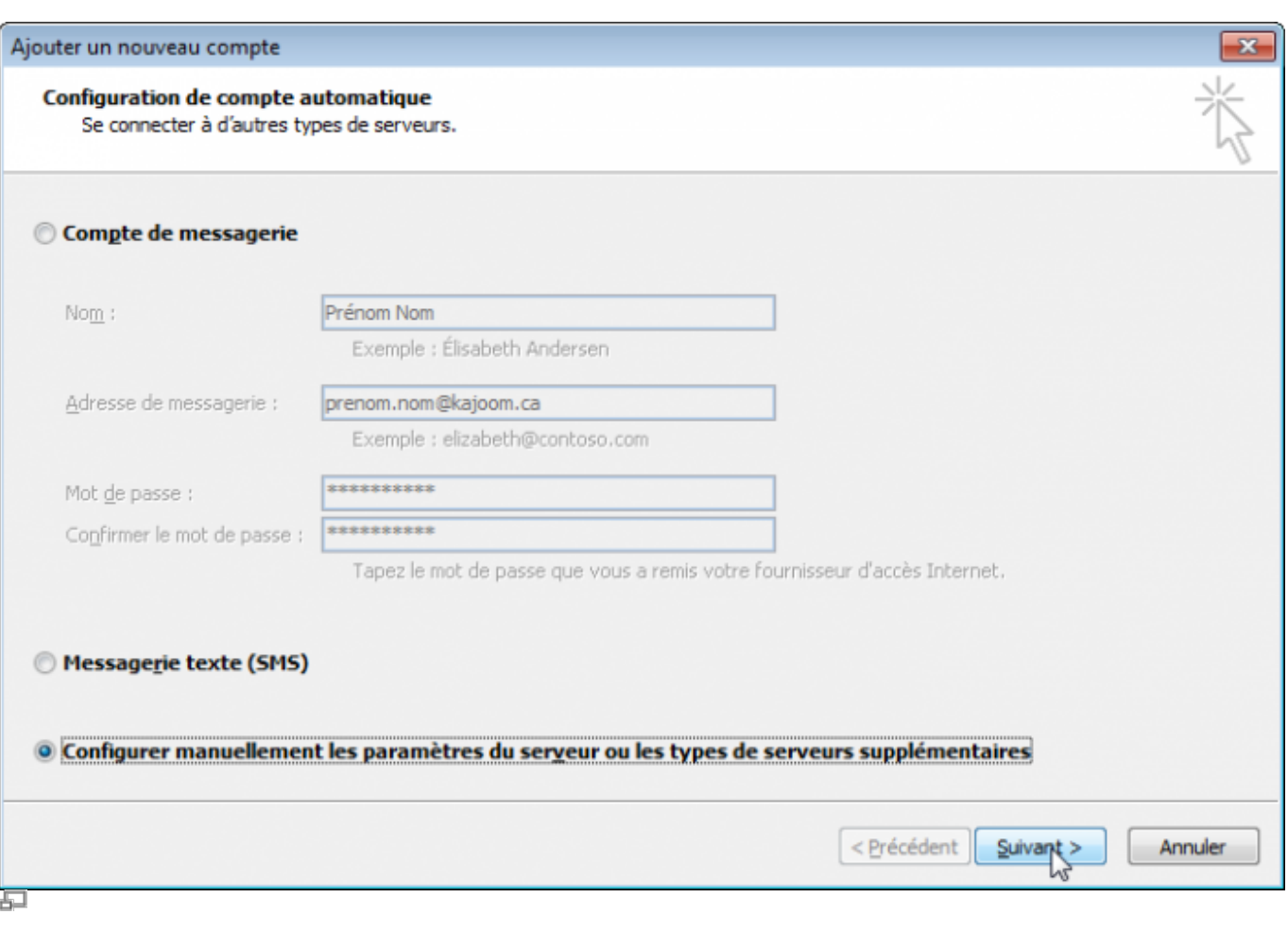

Last update: 2014/11/05 20:28 courriel:logiciel\_client:outlook https://wiki.kajoom.ca/courriel/logiciel\_client/outlook?rev=1415237282

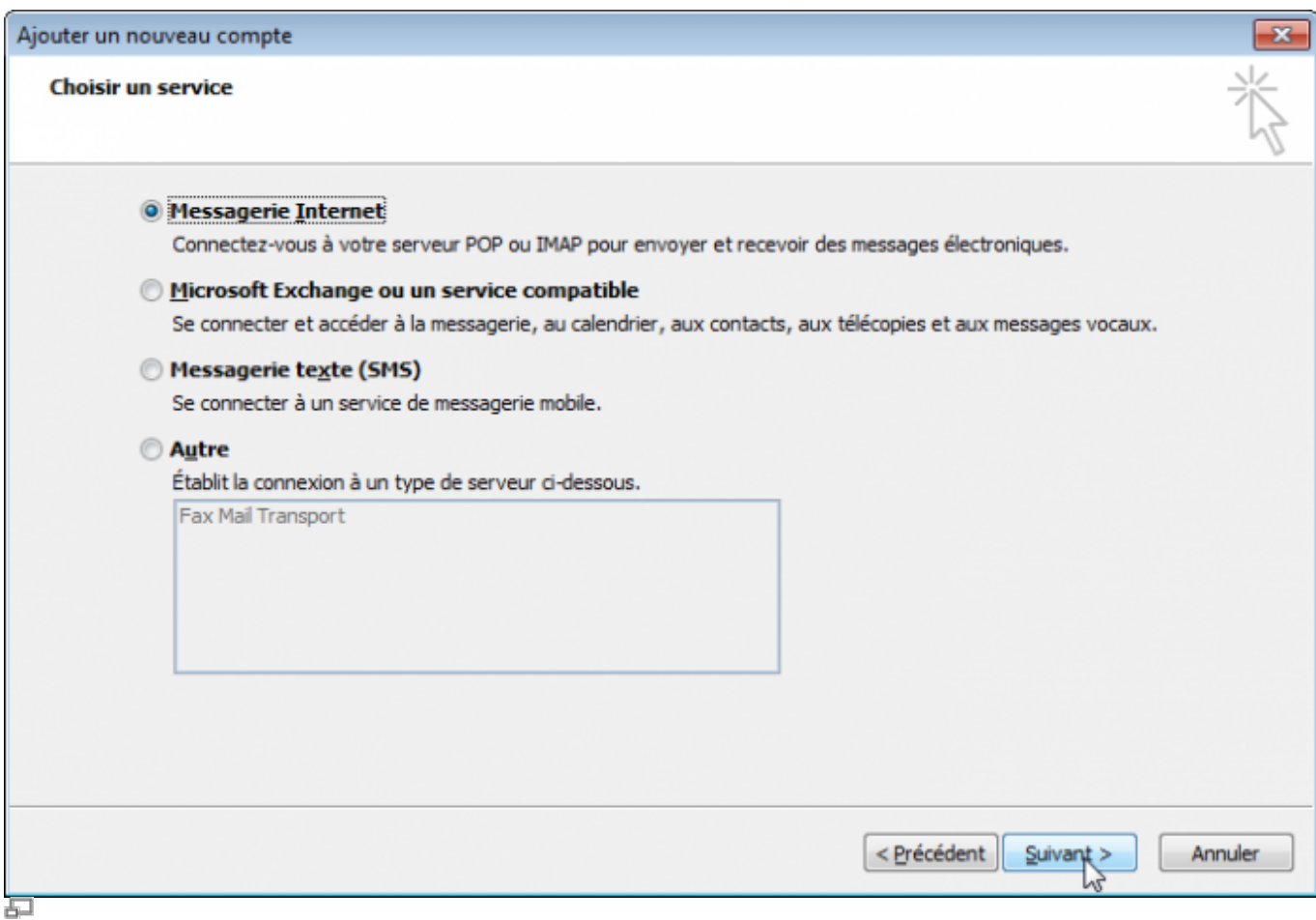

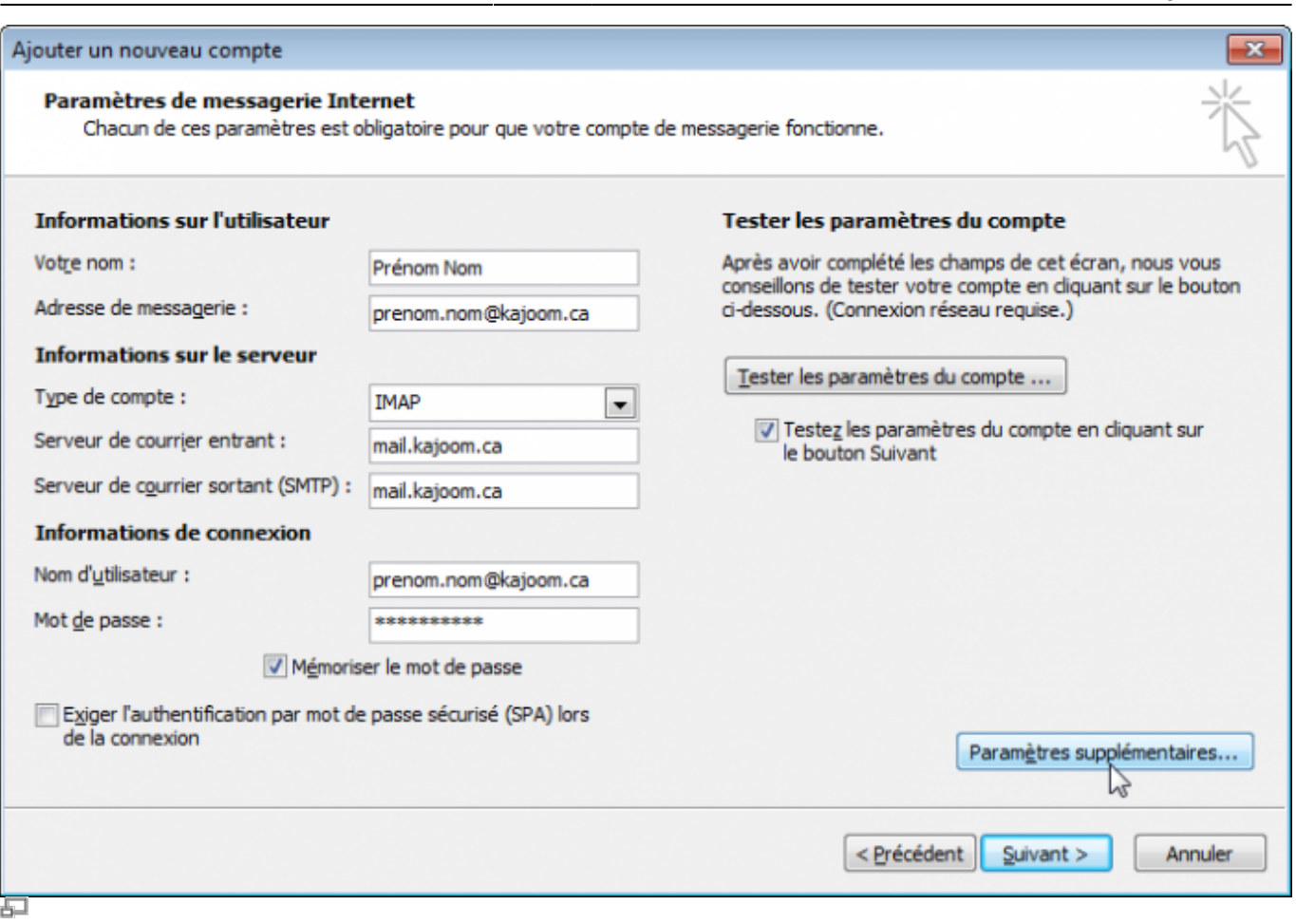

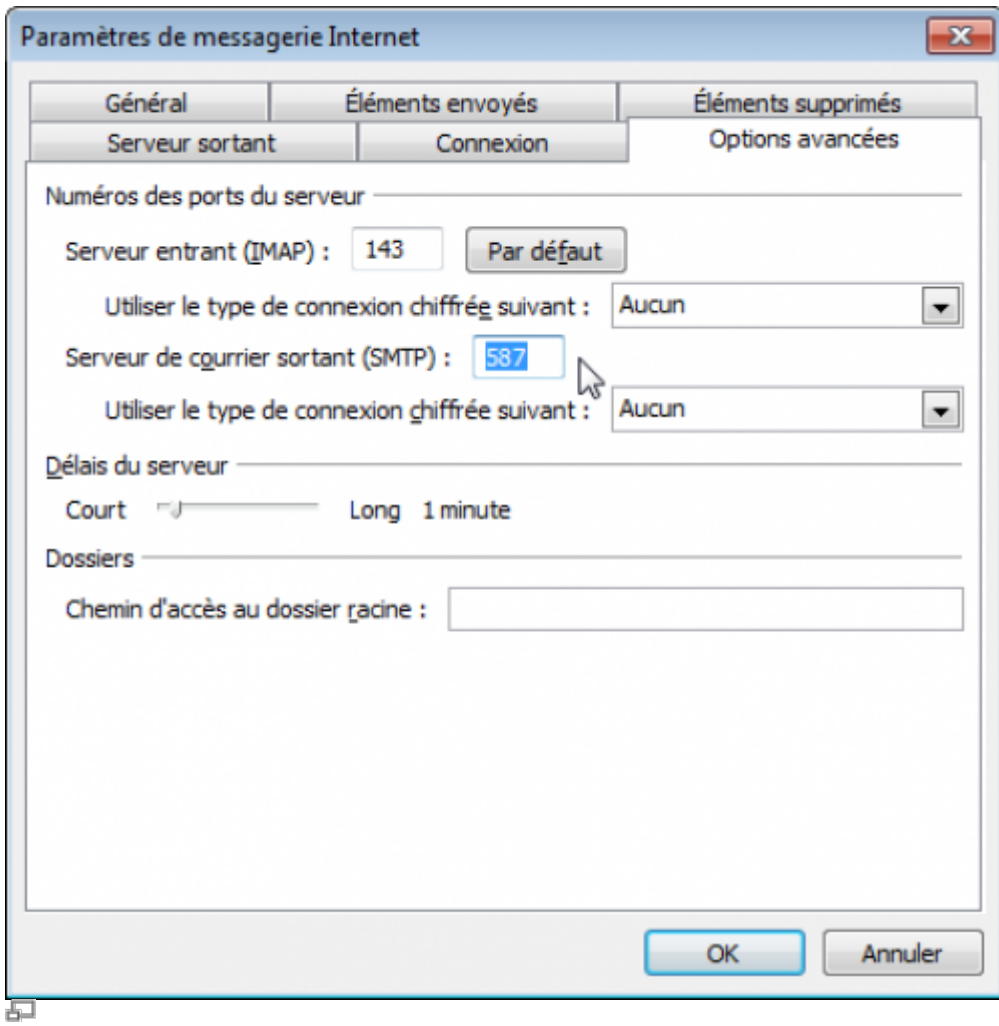

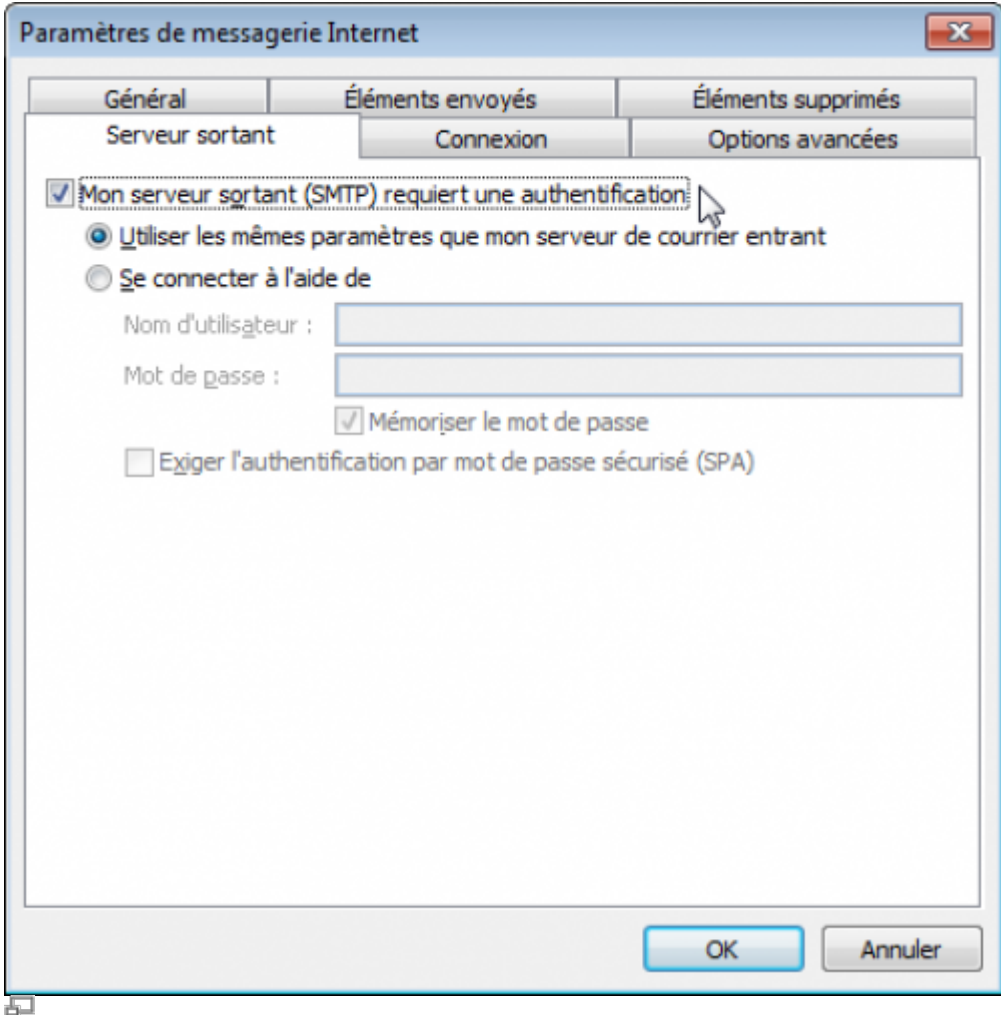

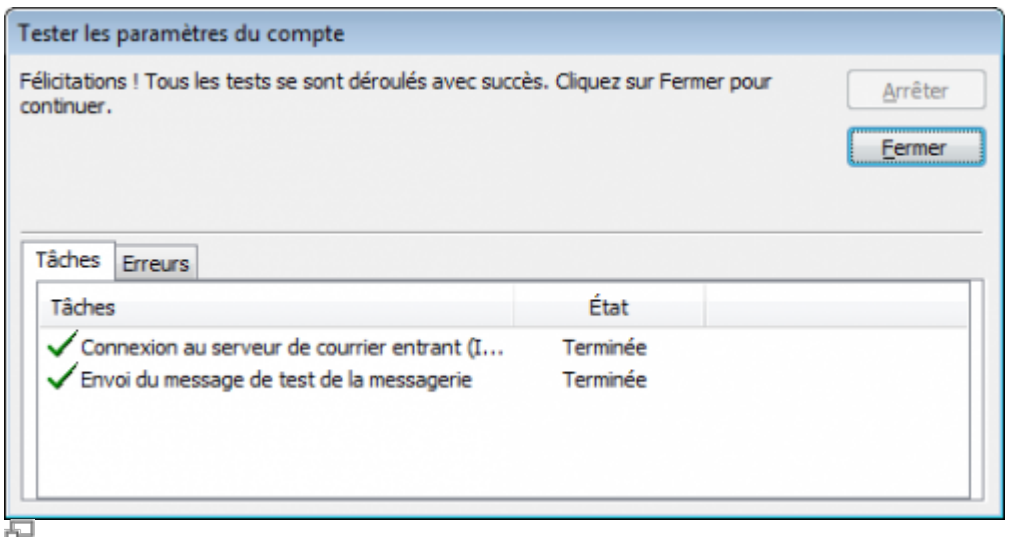

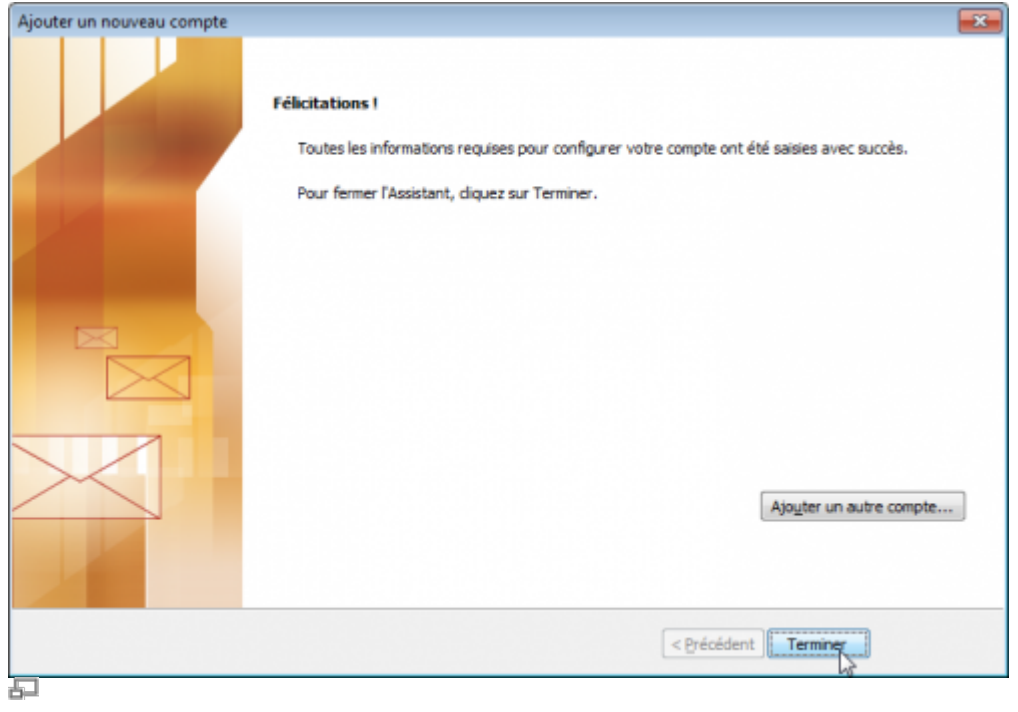

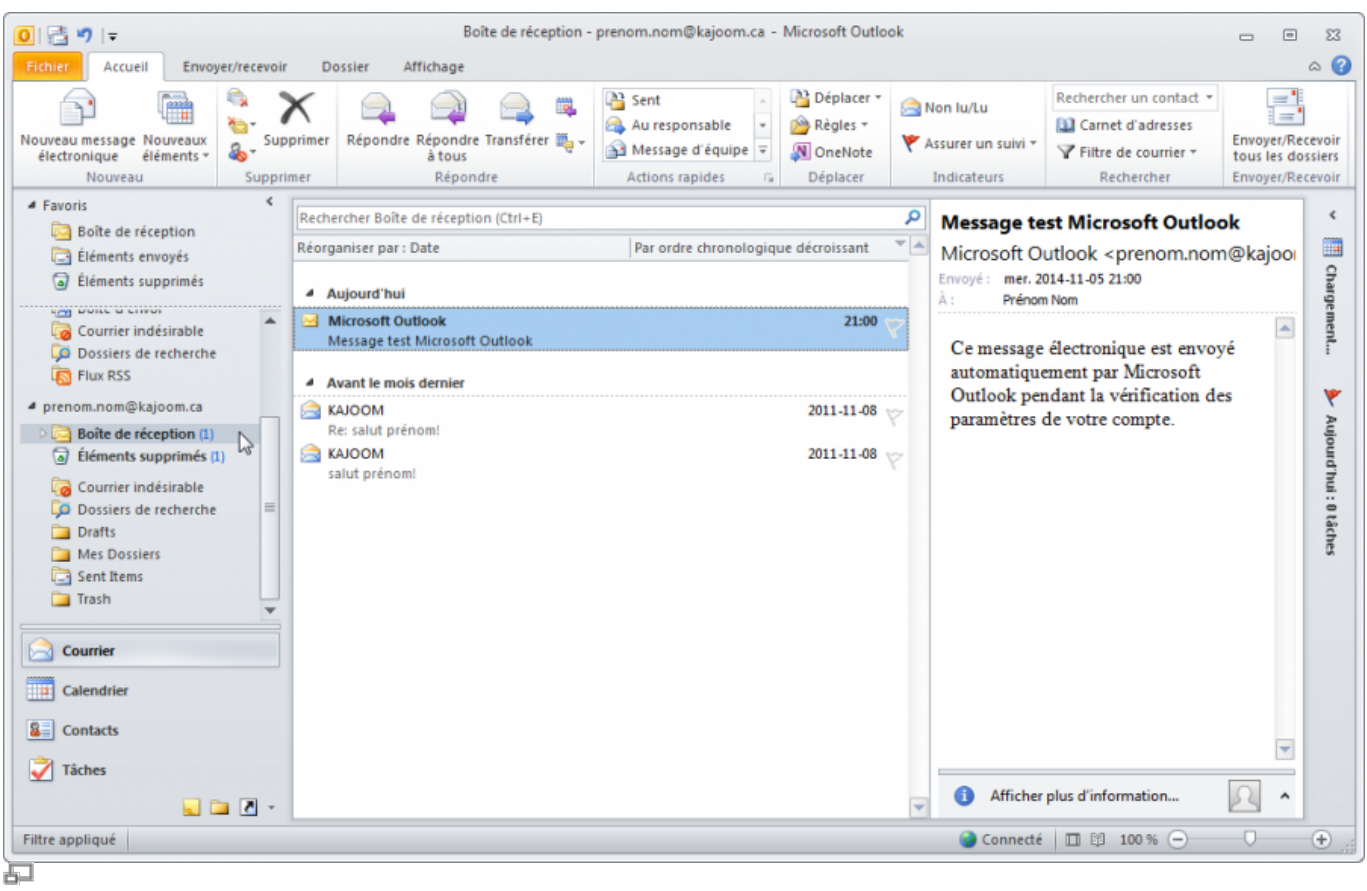

## **12.**

 $[ \, ]$ 

 $\pmb{\times}$ 

#### **13.**

 $[$ 

# **Voir aussi**

- [Courriel Web](https://wiki.kajoom.ca/courriel/courriel_web/start)
- [Utiliser le logiciel Thunderbird](https://wiki.kajoom.ca/courriel/logiciel_client/thunderbird)
- [Hébergement Web](https://wiki.kajoom.ca/hebergement_web/start)

## **Service relié**

• [kajoom.ca/services/hebergement](http://kajoom.ca/services/hebergement)

From: <https://wiki.kajoom.ca/> - **Documentation de KAJOOM**

Permanent link: **[https://wiki.kajoom.ca/courriel/logiciel\\_client/outlook?rev=1415237282](https://wiki.kajoom.ca/courriel/logiciel_client/outlook?rev=1415237282)**

Last update: **2014/11/05 20:28**